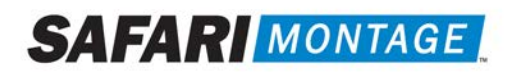

# Multi-Format Auto Converter™ SAFARI Montage®

These instructions explain how to configure and use the SAFARI Montage Multi-Format Auto Converter Module. The H.264 Auto Converter is a software module designed to convert SAFARI Montage CreationStation® video formats to the SAFARI Montage Managed Home Access (MHA) standard.

### Requirements:

- These instructions are for SAFARI Montage version 4.3.x or greater operating on FreeBSD® 7.2 or greater platform.
- The SAFARI Montage Multi-Format Auto Converter Module must be active on the server.

### Notes:

• Contact SAFARI Montage Technical Support with questions pertaining to these instructions. SAFARI Montage Technical Support is available Monday - Friday from 8 a.m. to 6 p.m. Eastern Time, and they may be contacted by telephone at 800-782-7230 or online via http://www.safarimontage.com/support.

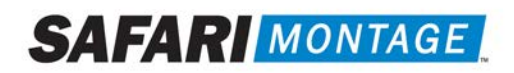

### Configuration:

1. Navigate to Admin > Auto-Converter > Settings the Settings page for the Auto Converter.

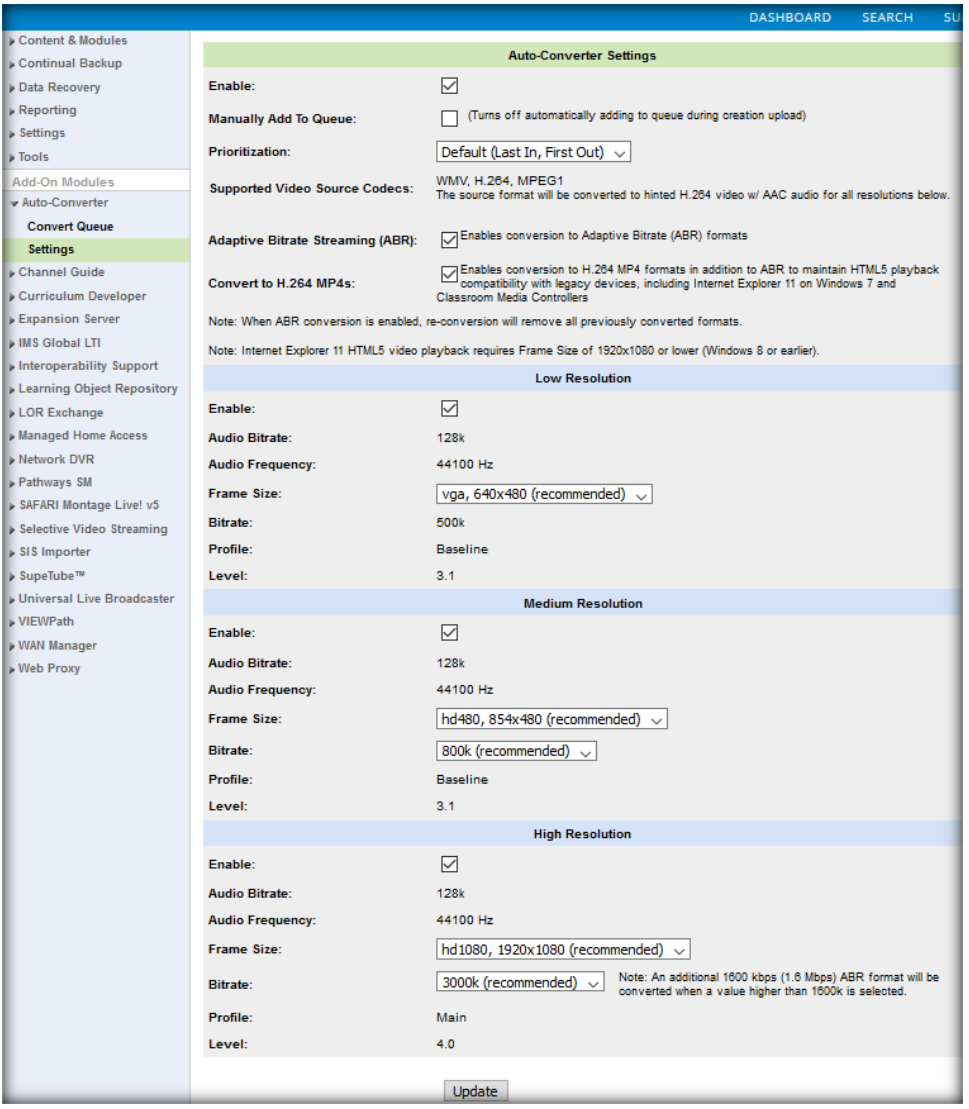

## **SAFARI MONTAGE**

The K-12 Open Interoperable Platform

2. Configure the converter settings. Below is a list of configurable settings and a description of each setting.

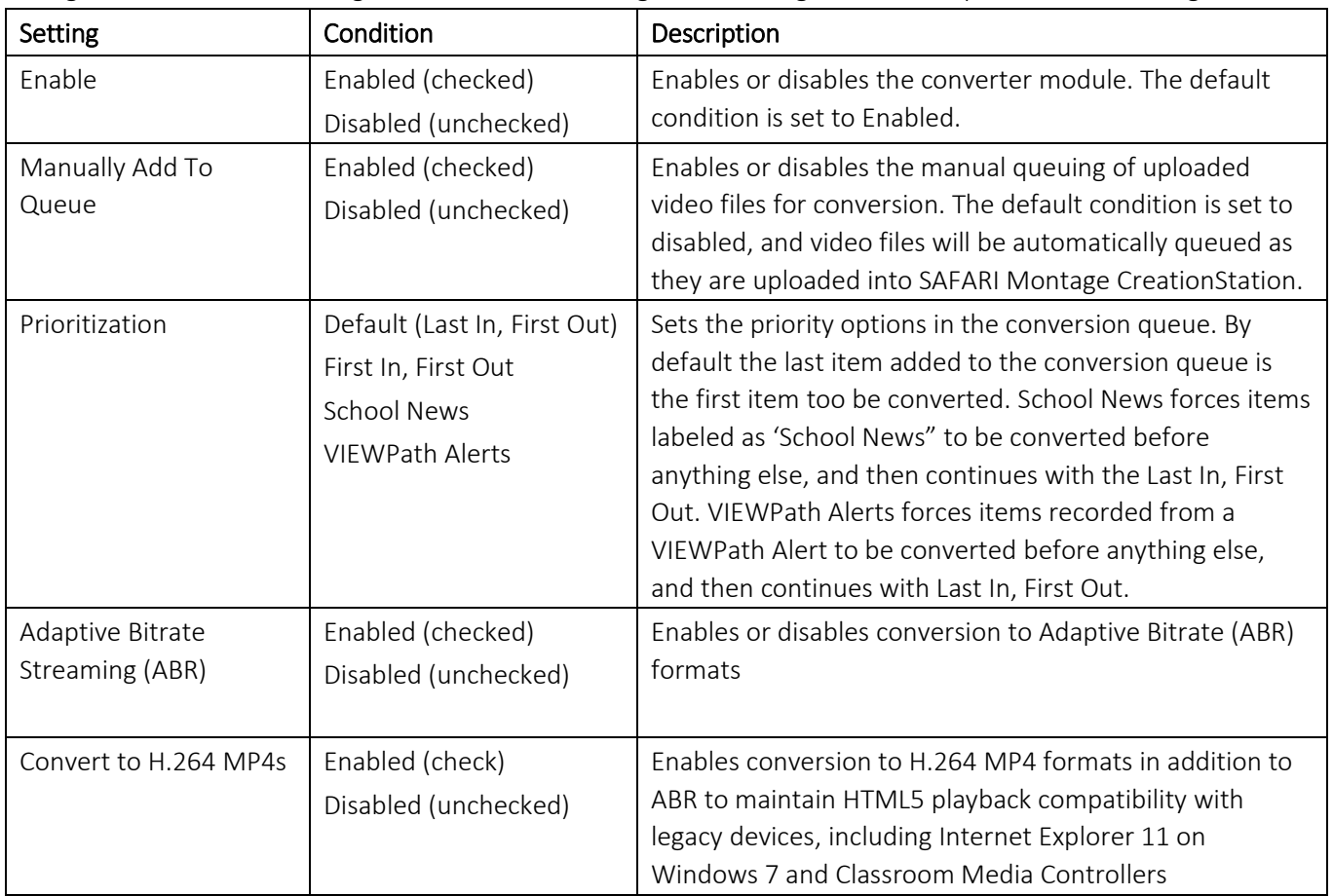

3. Configure the resolution settings. Below is a list of configurable settings and a description of each setting. The settings below are for all resolutions, Low, Medium and High.

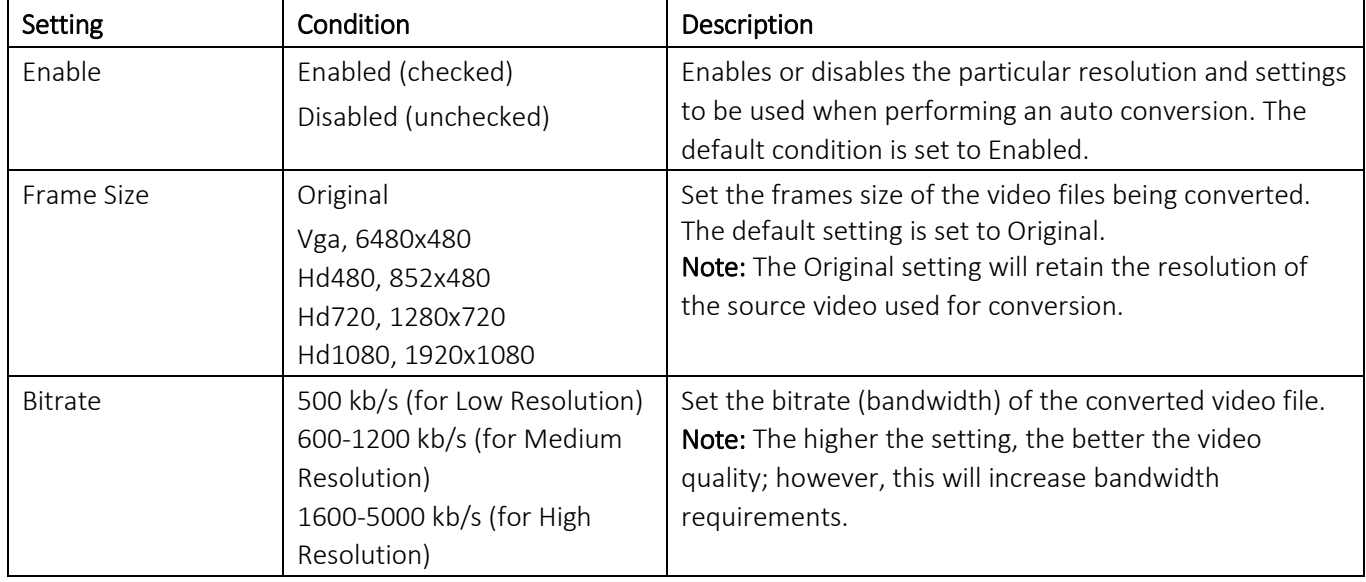

### **SAFAR MONTAGE**

The K-12 Open Interoperable Platform

4. Click on the Update button to save the changes.

### Using (Manually Add to Queue Disabled):

Note: This method will automatically queue uploaded video files for conversion.

- 1. Upload an eligible video file format into SAFARI Montage CreationStation. Eligible video file formats are as follows:
	- WMV (Microsoft® Windows® Media Video)
	- H.264(MPEG-4 Part 10 / H.264)
	- MPEG-1

File conversion will begin once the upload is complete. Use the Convert Queue to check the status of the file conversion. More information about the Convert Queue is available under Convert Queue of this document.

### Using (Manually Add to Queue Enabled):

- 1. Upload an eligible video file format into SAFARI Montage CreationStation. Eligible video file formats are as follows:
	- WMV (Microsoft<sup>®</sup> Windows<sup>®</sup> Media Video)
	- H.264(MPEG-4 Part 10 / H.264)
	- MPEG-1
- 2. Upon "Upload Successful," click on Formats from the left-hand navigation.

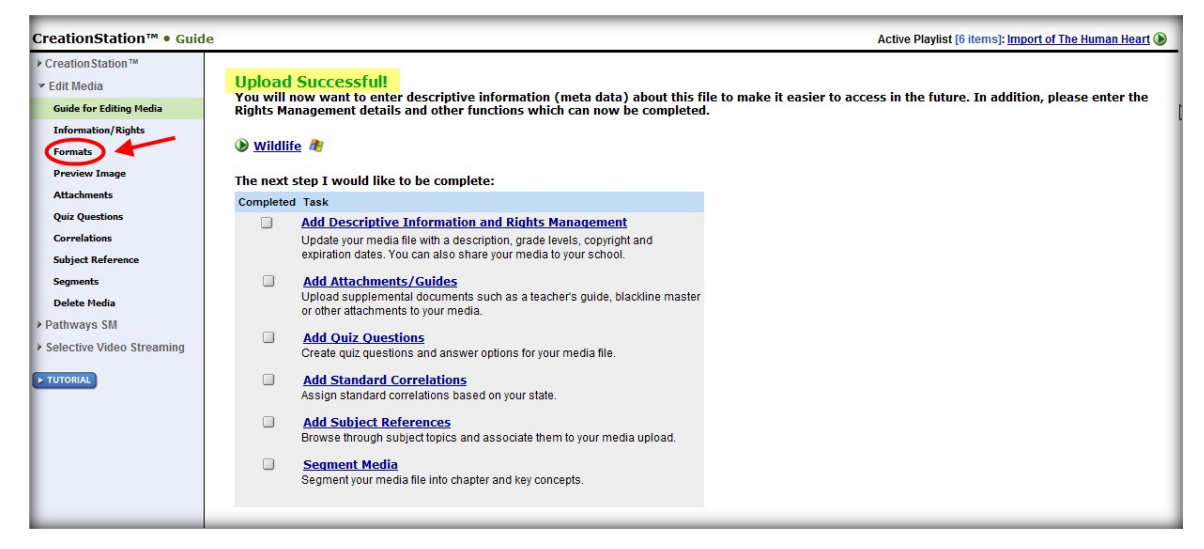

3. Click on the "add to auto-convert" link located under the Delete icon.

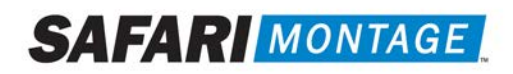

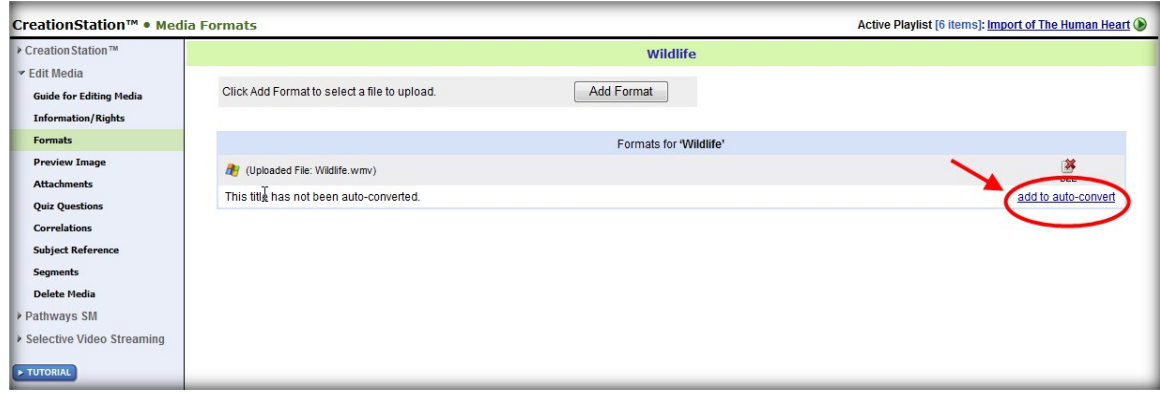

The video title is added to the Convert Queue for file conversion. Use the Convert Queue to check the status of the file conversion. More information about the Convert Queue is available under the Convert Queue heading of this document.

### Convert Queue

Administrators may check the status of a file conversion by navigating to Admin > Auto-Converter > Convert Queue. The Convert Queue will list all the video files to be converted. Individual video files can be removed from the queue by clicking on the clear link. In addition, the complete queue can be cleared by clicking on the Clear Queue link located at the top of the queue.

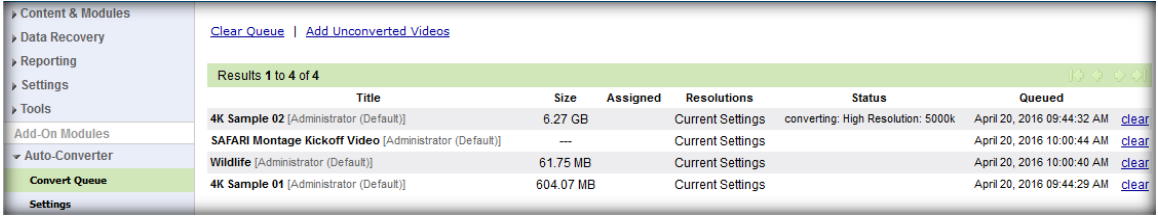

Once conversion is complete, the queue entry will be removed, and a new MHA ready video will be available for use. The new video format is listed on the file information page of the original video file.

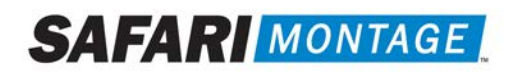

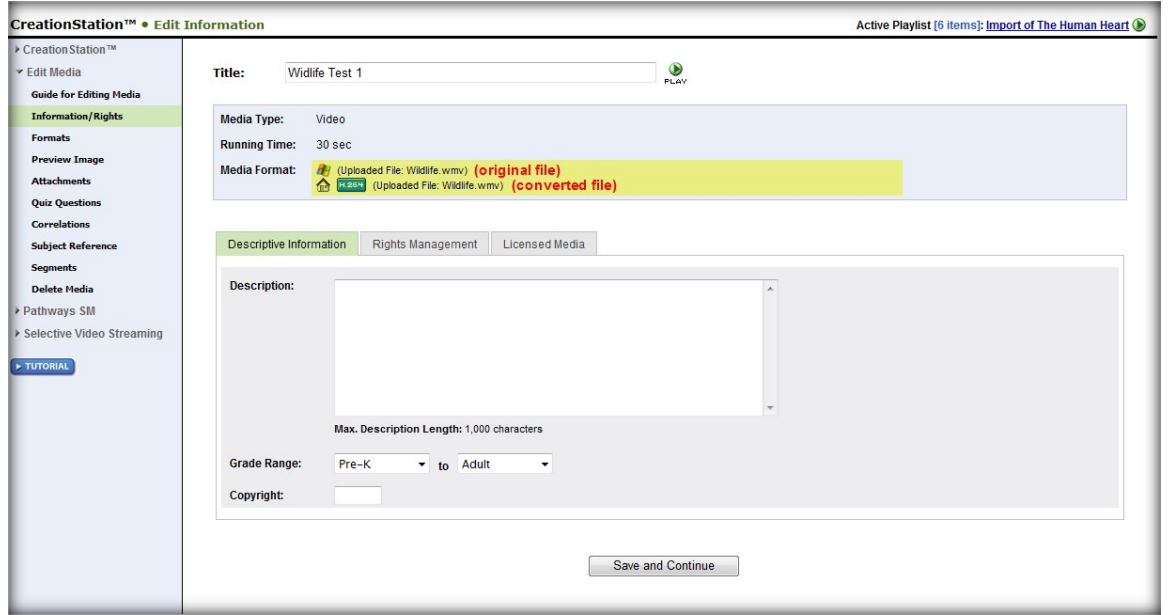

### Add Unconverted Videos

The Add Unconverted Videos function allows administrators to convert all eligible videos already on the server at once. To perform this action, navigate to Admin > Auto-Converter > Convert Queue and click on the Add Unconverted Videos link, located at the top of the queue.

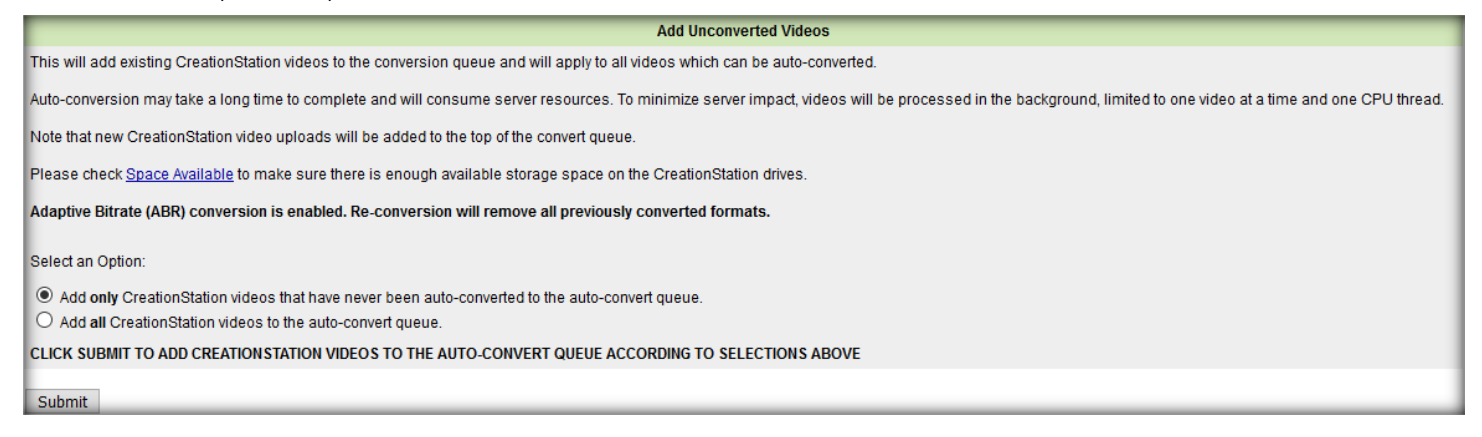

Select one of the two options for converting CreationStation videos.

Note: This operation will use server resources and take time to complete. It is recommended that this operation be performed during off hours so not to disrupt server performance.